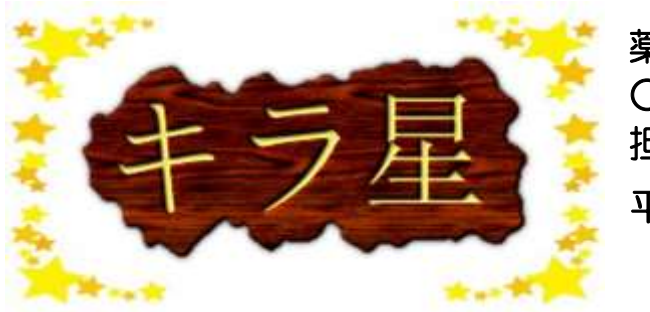

薬味町立 紅小学校 ○年○組 学級通信 担 任 00 00 平成30年 3月4日

第1号

## ☆①個人的 こじんてき な学級通信 つうしん の作り方(B5版)☆

今年度、初めて1年間の学級担任をした。パソコン操作に慣れているので、 学級通信を見やすく、作りやすいものになるよう工夫した。

以下、その作成手順をまとめたものである。最初の設定が少々面倒だが、 それさえ済めば1年間の通信作成が楽になる。

※Word で作ることを前提にしている。

## 内容

- 1. 設定
- 2. 用紙
- 3. 文字
- 4. ヘッダーを活用して自動入力
- 5. 図の挿入
- 6. 題名とロゴ
- 7. 内容
- 8. 見出しのフォント(コピペ用)

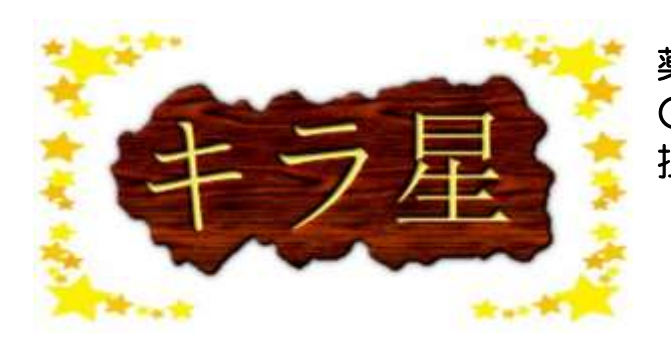

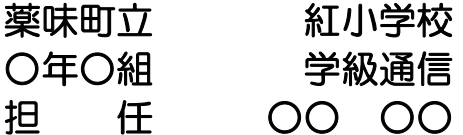

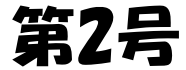

1. 設定

「すべての編集記号を表示する」にしておく。

「ファイル」→「オプション」→「表示」から設定する。

空白の種類が判別できる。

- ・全角スペース
- ・半角スペース

・タブ・改行・改ページ 思った位置に上手く文字が 入力できないという事態を 防ぐことができる。

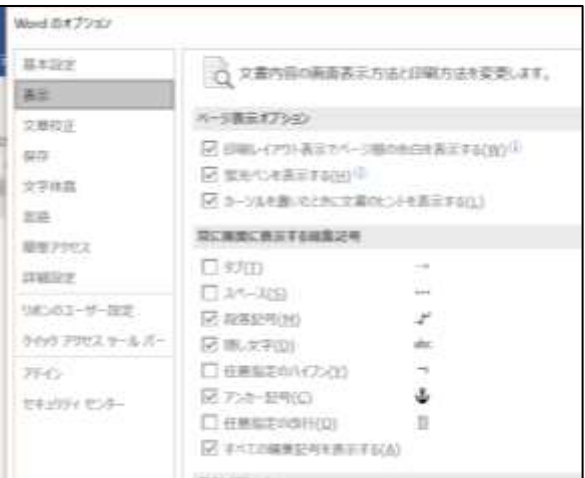

2. 用紙

B5で余白は「やや狭い」

B5なのは、小学生が持ち帰りやすいサイズなのと、作成が簡単だから。 でも余白は「標準」だとさすがにスカスカに見えるので、ちょうどよい と感じた「やや狭い」にしている。

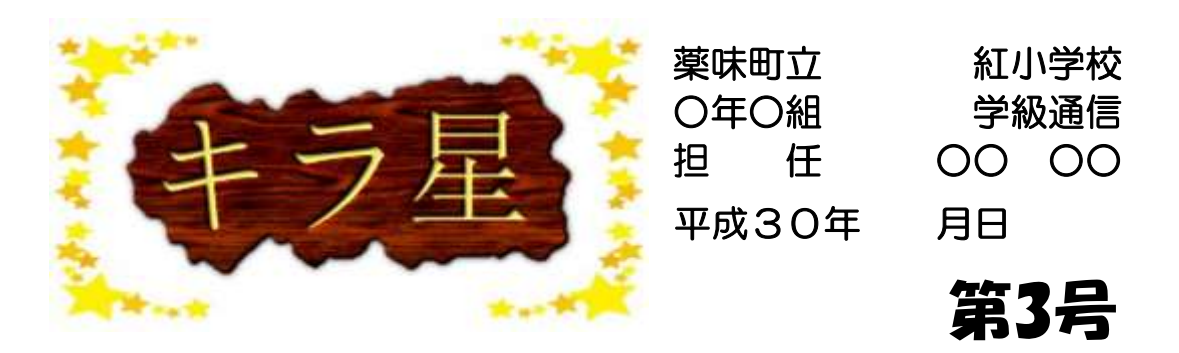

3. 文字

見出しは英角ポップ体で16ポイント。(行間は固定値で26ポイント) 目立つように大きく、太いフォントにしている。もとから太いフォント なので、太字(Ctrl+B)はしない。つぶれて見えにくい時がある。

普段はHG丸ゴシックで12ポイント(行間は固定値で22ポイント) 何でもいいが、親しみやすいのでこれにしている。

×ゴシック体…固い。見出しとかにはいい。

△正楷書体…一見きれいで整ってるけど、糸偏がくずれる。続・績・紀 ○明朝体・教科書体・丸ゴシック…見やすく、字が正確。おすすめ。 〇最近は UD フォントという特別な支援を要する子にも見やすくなるよ うに作られたフォントもある。

新聞や雑誌のフォントを見てみると結構勉強になる。

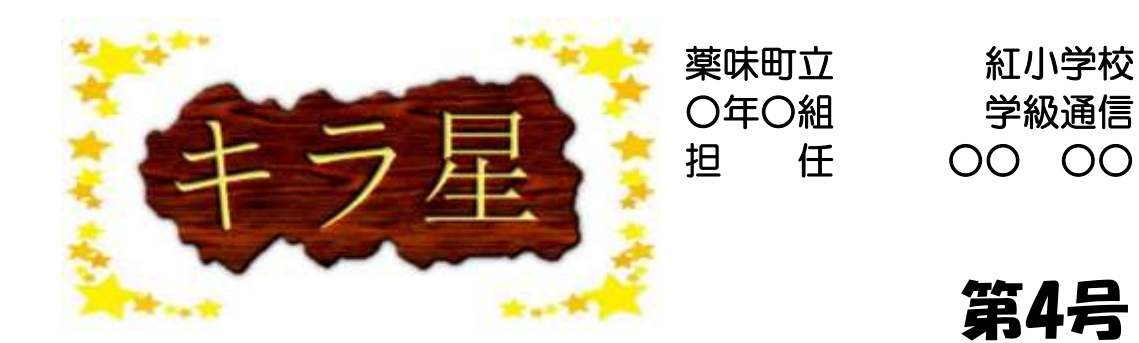

フォントで行間を固定値に設定しているのは、よみがなを振った時に <sub>まぅゕん ゕ</sub><br>行 間が変わるのを防ぐため。 元のフォントサイズ+10ポイントで設定 すると、よみがなが途切れず、普段からも違和感なく読める。

行間を標準の「1行」にしていると、 よみがなをつけた時に

その行だけ<sup>ふしぜん</sup><br>その行だけ<sup>ふしぜん</sup>に行間が広くなる。

小学校低学年や難読字を載せる場合には覚えておくと、 仕上がりがきれいになる。

※「MS 明朝」と「MS P 明朝」の違い。「P」がついていると字の幅 に合わせて余白が変わる。上下の行でマスが揃わないので、日本語の文 章では均整が崩れる。だが、英語は字が詰まって見やすくなる。

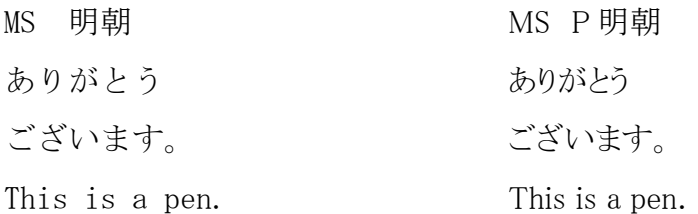

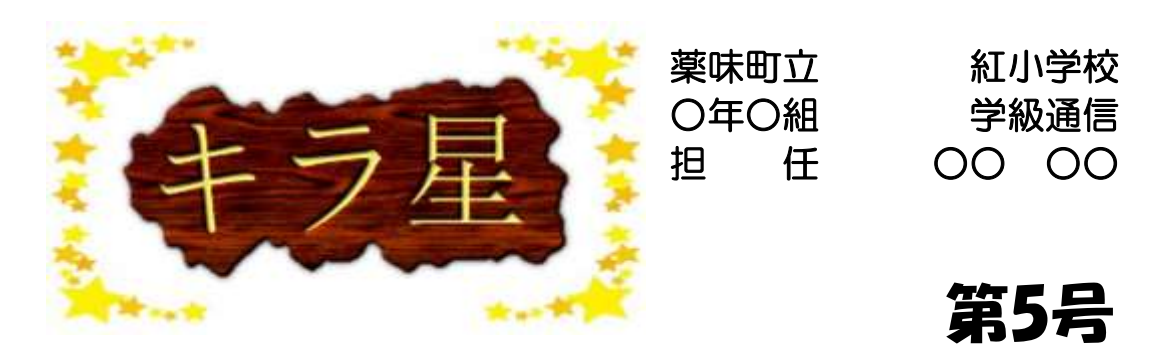

4. ヘッダーを活用して自動入力 すぐ上に 通信名・学校名・学級・担任名・第何号 が薄く表示されている。これはヘッダーに入力されているから。

ヘッダーに入力した文字や図は、新しいページになった際に自動で入力 される。こうすることのメリットは地味に多い。

- ・雛形のファイルをコピペする手間が省ける。
- ・ファイルが一つで済むのでフォルダがスッキリする。
- ・過去の内容を探しやすくなる。

ちなみに、第何号の部分にはページ番号を挿入している。 改ページ(Ctrl+Enter)を押すだけで自動で入力される。早い!楽!

ちなみに、この薄い部分。 印刷する際には普通の濃さになるので心配ない。

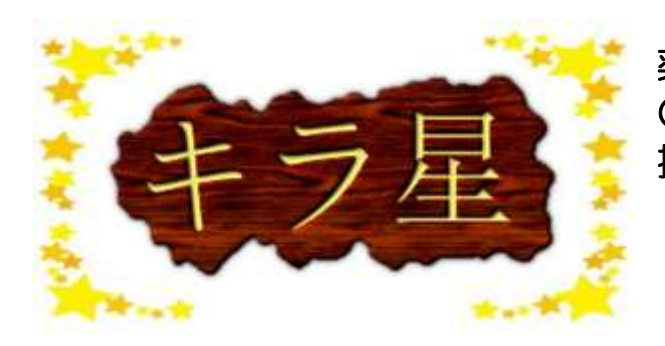

薬味町立 紅小学校 ○年○組 学級通信 担 任 00 00

第6号

5. 図の挿入

図を見やすくする工夫もある。

- ・大きさを揃える。
- ・枠線をつける。
- ・「図の修正」でシャープネス+50%、明るさ+20か40%にする。
- ↑印刷機にかける場合、こうすることで見やすくなる。
- ・横幅44㎜で写真の間に全角スペース入れると、1行に3枚入る。

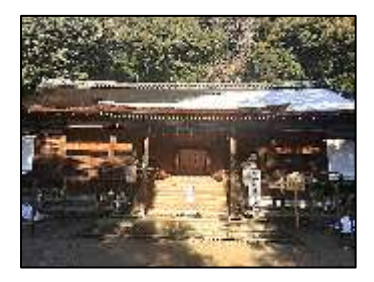

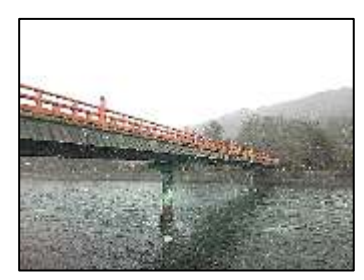

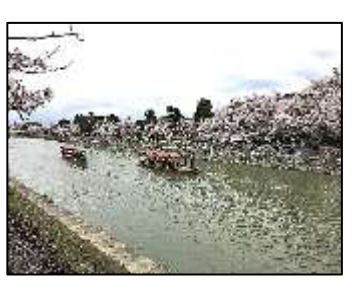

・横幅68㎜で写真の間に全角スペース入れると、1行に2枚入る。

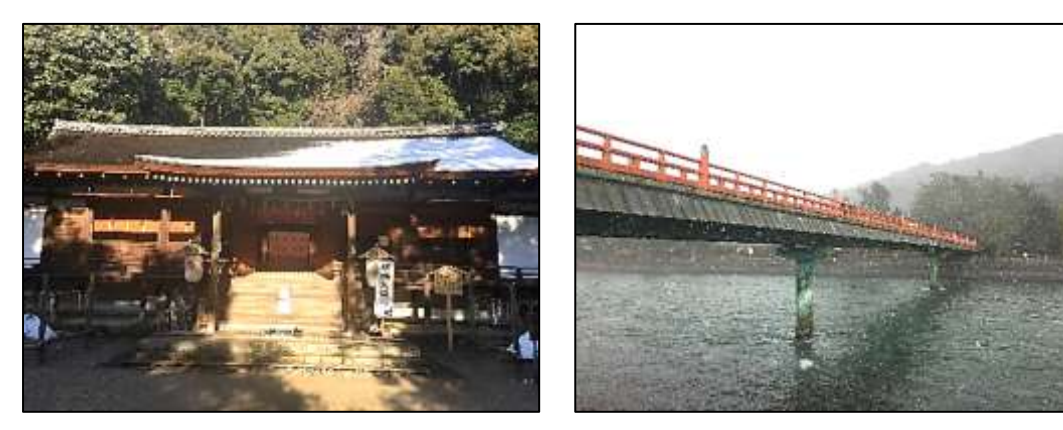

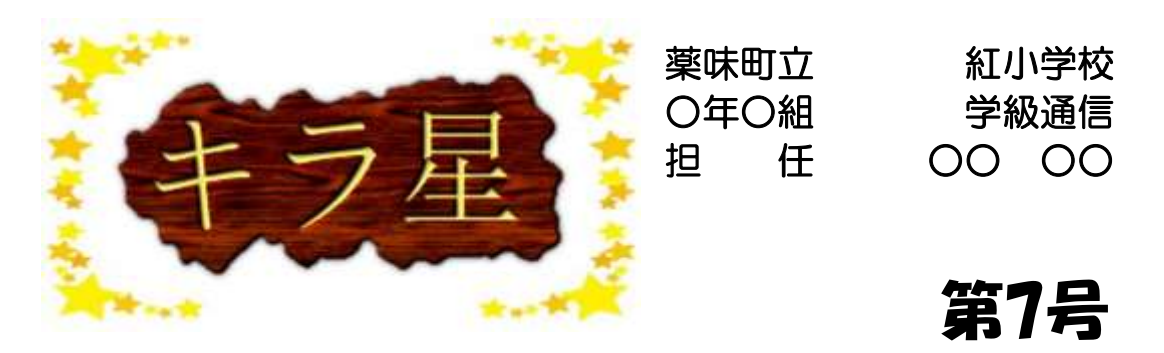

・横幅143㎜なら余白にはみ出すことなく、1枚がきれいに入る。

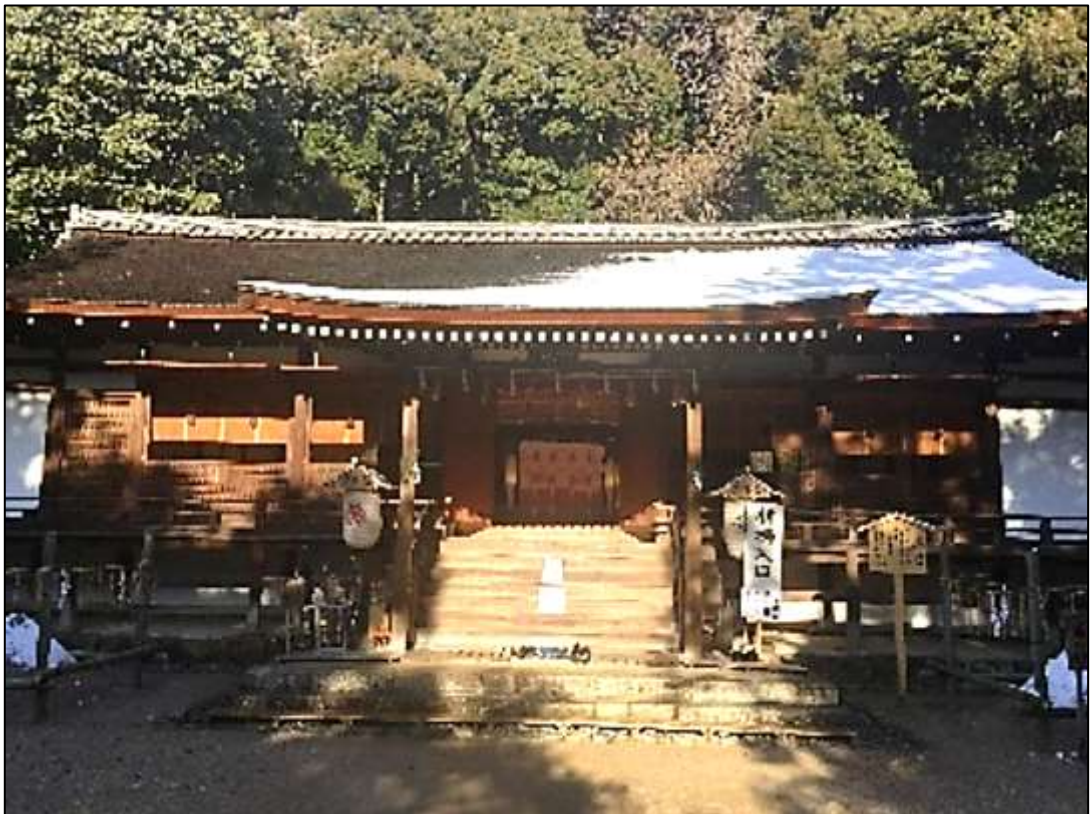

・図は「文字の折り返し」で「行内」「四角」「前面」を使うことが多い。

※上記の説明は全てB5の余白「やや狭い」で「行内」向け。 ※「行内」で図を挿入して写真が途切れる場合がある。そんな時は「図の行 間を1行にする」か、図を「四角」「前面」にすることで解決できる。

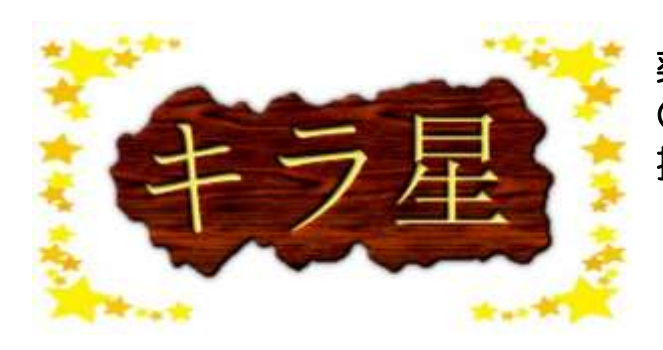

**Girl Tube** 

薬味町立 紅小学校 ○年○組 学級通信 担 任 00 00

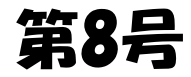

6. 題名とロゴ 題名が決まったらロゴを作る。 初めて担任を持った時は右みたいに 文字だけの味気ないロゴだった。 現在は「ロゴジェネレーター」<http://girlsnet.ninpou.jp/logo.html> というサイトで作った文字と 題名に合う枠を合わせている。 キラ星

「ロゴジェネレーター」では いろんなロゴを作ることができるが、 英語しか作れない物や、 字数制限のあるものもあるので注意。

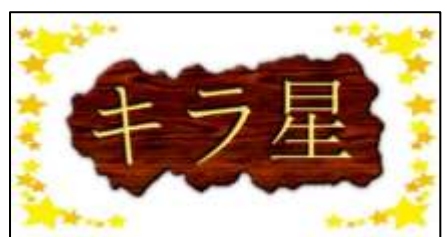

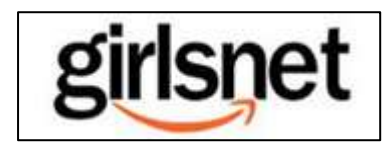

オリジナルから見たことあるようなものまで。

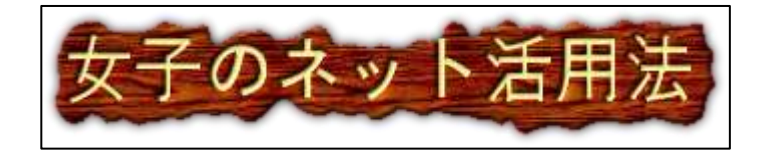

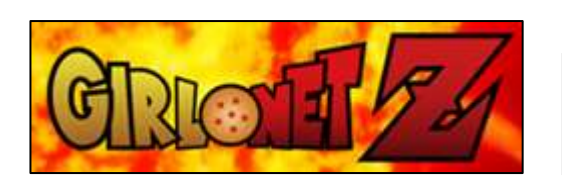

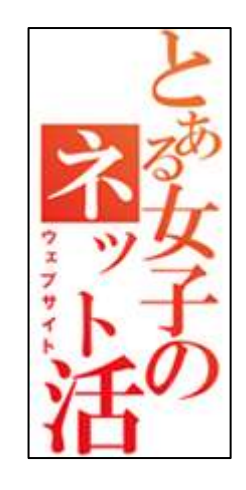

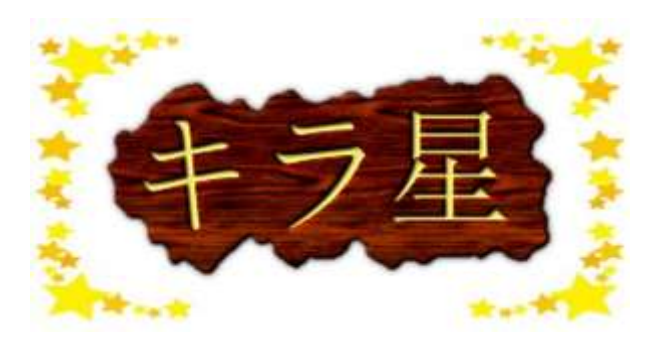

薬味町立 紅小学校 ○年○組 学級通信 担 仟 〇〇 〇〇

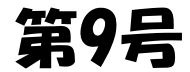

7. 内容

授業の内容であったり、行事のこと であったり、多種多様。

写直を載せると様子が伝わりやす く、子ども受け・保護者受けがいい。 子どもの作文や感想を入れるのもオ ススメ。

入力が面倒なら音声入力をする。 メッチャ早くて楽。タイプミスの所 だけ手入力で修正する。

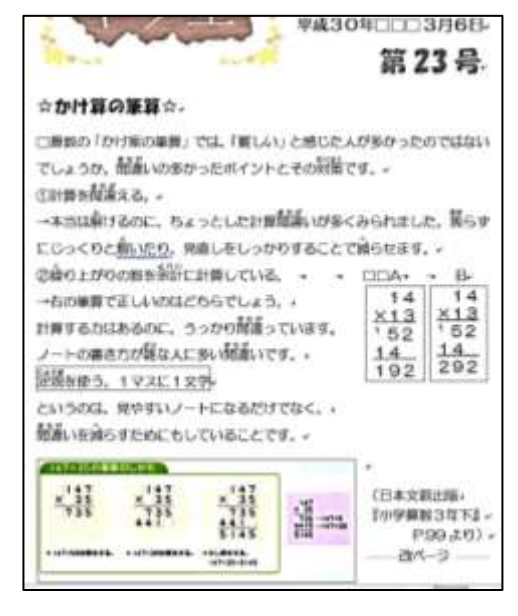

## **筑2号** ☆キラ星とは☆ CHAR DIGITLE -げきら、星のごとく」からできた言葉) きらきらと光りかがやく、たくさんの単 のこと、また、かがやくぐらい立実な人 や病院らしい人がたくさんいる様子。 ☆素敵な1年、素敵な学級に1☆。 □夜空にきらきら光る星がだくさんあるように、美論 のあられる学品、新品な1年にしたいと思い、「キラ星」 という言葉にしました。学校のみんなのいいところを 自はし、伊校が楽しく思えるようにがんばります。 ☆保護者の皆様へ☆ ○この1年期、3年2番の提任をさせていただくことになりました。

□まだまだ未熟な点や型らない点があるとは思います。ですが、子どもたち が学校生活を楽しく通ごせること、学習をレっかりと身につけること。友達 と対象くなれることを目指して確張ります。どうぞよろしくお願いします。

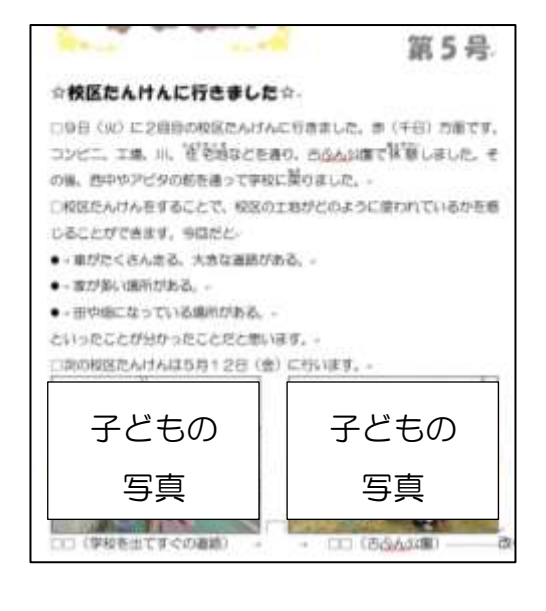

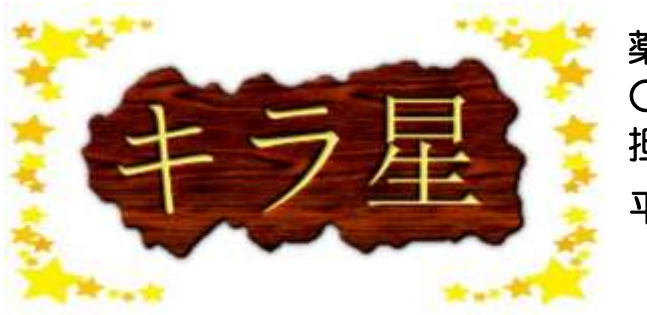

薬味町立 紅小学校 ○年○組 学級通信 担 任 00 00 平成30年 月日

第10号

☆①☆

☆②☆

最終ページには何も入力していない月日と見出しを作っておく。 通信作成時には、この部分をコピペしてから内容を埋めていく。